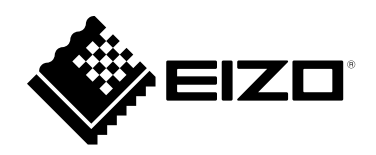

# **Návod k použití**

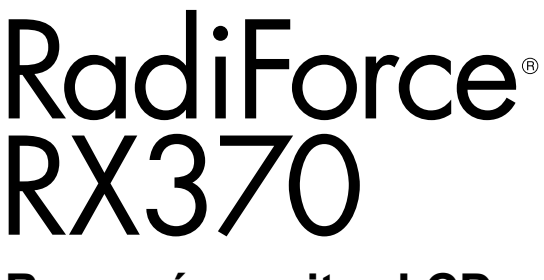

**Barevný monitor LCD**

#### **Důležité upozornění**

**Seznamte se s pokyny pro bezpečné a efektivní využití tohoto přístroje, které jsou uvedené v tomto Návodu k použití a v Instalační příručce (samostatná publikace).**

- **Informace o nastavení monitoru najdete v instalační příručce.**
- **Nejnovější informace o produktu, například aktuální návod k použití, najdete na našich webových stránkách: [www.eizoglobal.com](https://www.eizoglobal.com)**

### **BEZPEČNOSTNÍ SYMBOLY**

Tato příručka a přístroj používají následující bezpečnostní symboly. Označují důležité informace. Pozorně si je přečtěte.

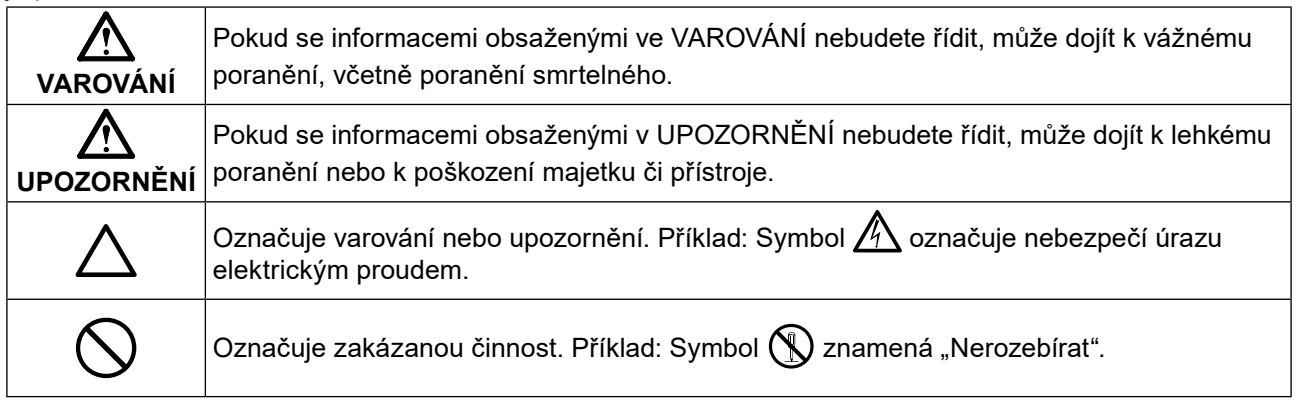

Tento přístroj byl upraven specificky pro použití v oblasti, do níž byl původně dodán. Při provozu mimo tuto oblast nemusí přístroj pracovat v souladu se svými technickými údaji.

Žádná část této příručky nesmí být reprodukována, ukládána v přístupovém systému nebo přenášena jakýmkoliv způsobem elektronicky, mechanicky nebo jinak, bez předchozího písemného svolení společnosti EIZO Corporation.

Společnost EIZO Corporation není povinna považovat za důvěrné jakékoliv získané materiály a informace bez předchozí dohody na základě potvrzení společnosti EIZO Corporation o získaní informací. Přes veškeré úsilí, které jsme vynaložili na poskytnutí aktuálních informací v příručce, je třeba vzít na vědomí, že technické údaje produktů EIZO mohou být změněny bez předchozího upozornění.

## <span id="page-2-0"></span>**Bezpečnostní opatření**

## **DŮLEŽITÉ**

- Tento přístroj byl upraven specificky pro použití v oblasti, do níž byl původně dodán. Při použití mimo tuto oblast nemusí přístroj pracovat v souladu se svými technickými údaji.
- V zájmu osobní bezpečnosti a správné údržby si pozorně přečtěte tento oddíl a výstražná upozornění na monitoru.

#### **Umístění výstražných upozornění**

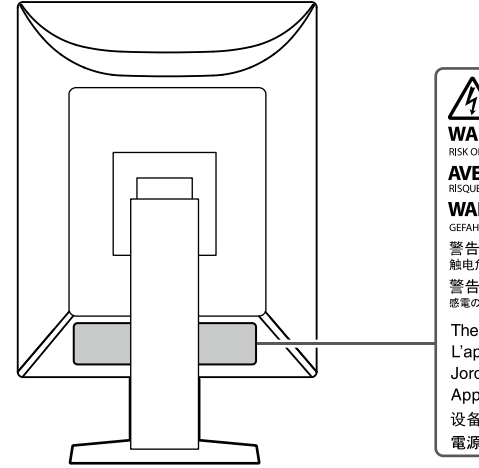

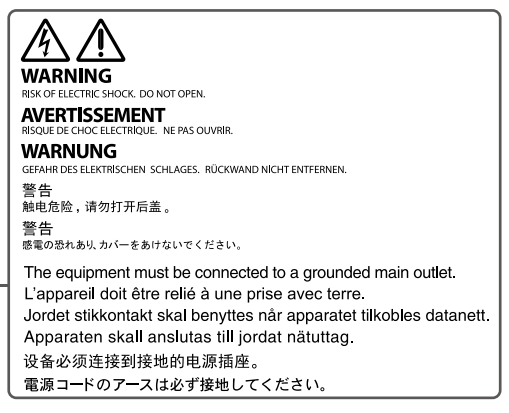

#### **Symboly na přístroji**

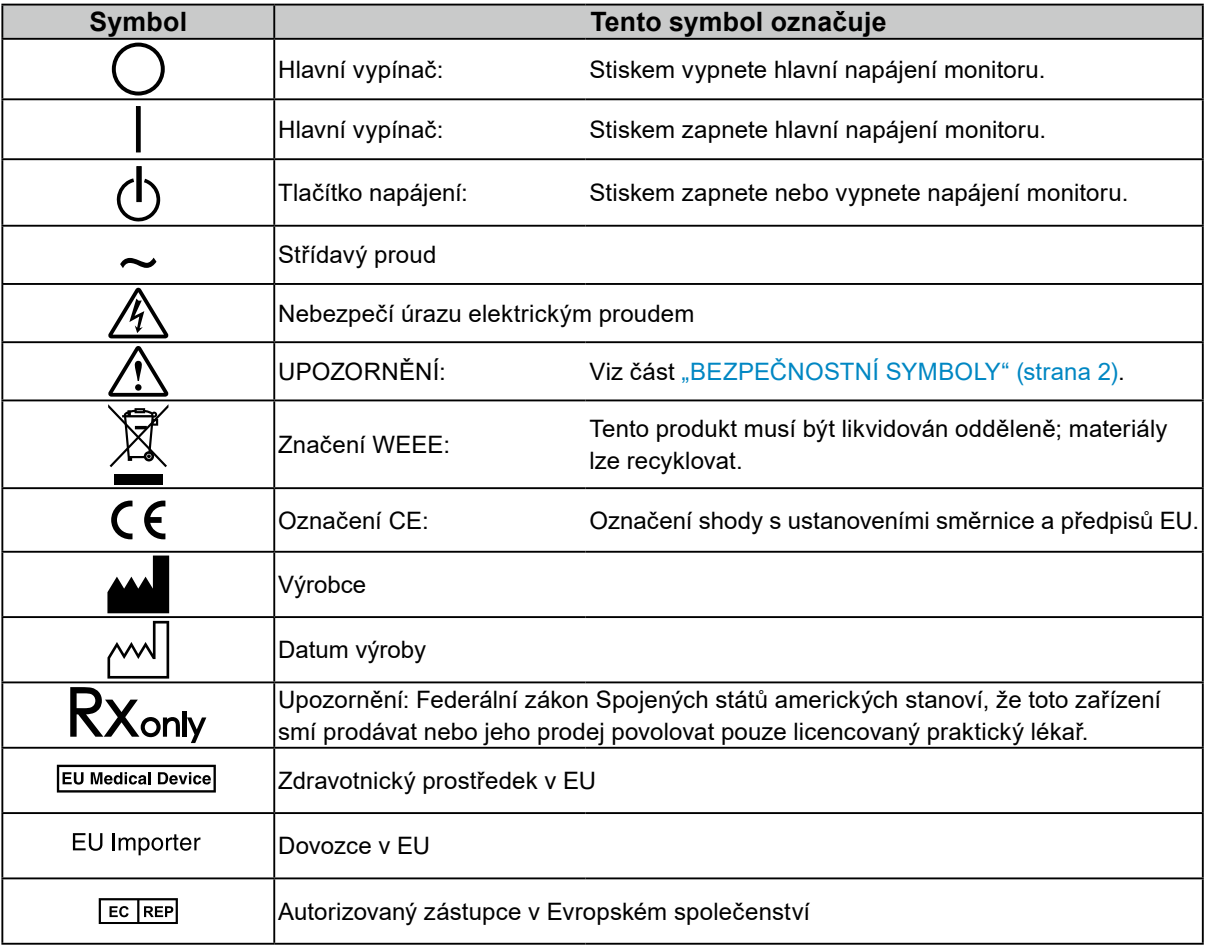

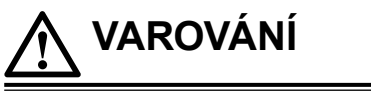

**Pokud z přístroje začne vycházet kouř, zápach spáleniny či neobvyklé zvuky, ihned odpojte veškeré napájecí kabely a kontaktujte místního zástupce společnosti EIZO.**

Pokud se pokusíte vadný přístroj dále používat, může dojít k požáru, úrazu elektrickým proudem nebo poškození zařízení.

#### **Přístroj nedemontujte ani neupravujte.**

Při otevření skříně přístroje nebo pokusu o úpravu přístroje hrozí požár, úraz elektrickým proudem nebo popálení.

#### **Přenechte veškerý servis kvalifikovanému personálu.**

Nepokoušejte se sami provádět servis tohoto přístroje. Při otevření nebo odebrání krytů hrozí požár, úraz elektrickým proudem nebo poškození zařízení.

#### **Zabraňte vniknutí malých předmětů nebo kapalin do vnitřku přístroje.**

Pokud se větracími otvory do skříně přístroje dostanou malé předměty nebo kapalina, může dojít k požáru, úrazu elektrickým proudem nebo poškození zařízení. Pokud dojde ke vniknutí kapalin do skříně přístroje, ihned jej odpojte. Než začnete přístroj znovu používat, nechejte jej zkontrolovat kvalifikovaným servisním technikem.

#### **Umístěte přístroj na pevné a stabilní místo.**

Při nevhodném umístění přístroje hrozí jeho pád s následkem úrazu nebo poškození zařízení. Pokud dojde k pádu přístroje, ihned jej odpojte od napájení a kontaktujte místního zástupce společnosti EIZO. Poškozený přístroj dále nepoužívejte. Při používání poškozeného přístroje hrozí požár nebo úraz elektrickým proudem.

#### **Používejte přístroj na vhodném místě.**

V opačném případě může dojít k požáru, úrazu elektrickým proudem nebo poškození přístroje.

- Neumísťujte přístroj do venkovního prostředí.
- Neumísťujte přístroj do žádného dopravního prostředku (lodí, letadel, vlaků, automobilů apod.).
- Neumísťujte přístroj do prašných nebo vlhkých prostředí.
- Neumísťujte přístroj na místa, na kterých by na obrazovku dopadala voda (koupelny, kuchyně apod.).
- Neumísťujte přístroj na místa, v nichž by obrazovka mohla být přímo vystavena páře.
- Neumísťujte přístroj do blízkosti zařízení generujících teplo nebo zvlhčovačů.
- Neumísťujte přístroj na místa, kde by byl vystaven přímému slunečnímu světlu.
- Neumísťujte přístroj do prostředí obsahujícího hořlavé plyny.
- Neumísťujte v prostředích s výskytem korozívních plynů (např. oxid siřičitý, sirovodík, oxid dusičitý, chlór, čpavek a ozón).
- Neumísťujte do prostředí s výskytem prachu a složek urychlujících korozi v prostředí (např. chlorid sodný a síra), vodivých kovů apod.

#### **Udržujte plastové sáčky mimo dosah dětí – hrozí nebezpečí udušení.**

#### **Použijte dodaný napájecí kabel a připojte jej k elektrické zásuvce odpovídající technickým předpisům dané země.**

Je nutno používat v rámci jmenovitého napětí napájecího kabelu. V opačném případě může dojít k požáru nebo k úrazu elektrickým proudem.

Zdroj napájení: 100–240 V AC, 50/60 Hz

#### **Chcete-li odpojit napájecí kabel, pevně uchopte zástrčku**

#### **a zatáhněte za ni.**

Při tahání za kabel hrozí jeho poškození s důsledkem požáru nebo úrazu elektrickým proudem.

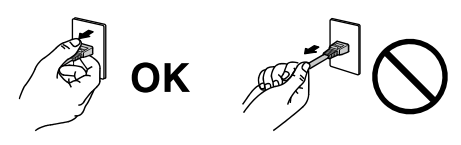

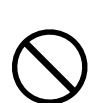

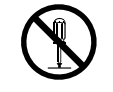

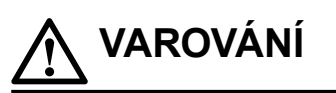

#### **Přístroj musí být připojen k uzemněné napájecí zásuvce.**

V opačném případě hrozí požár nebo úraz elektrickým proudem.

#### **Použijte správné napětí.**

- Tento přístroj je určen k použití pouze s určitou hodnotou napětí. Při připojení k jinému napětí než je uvedeno v tomto návodu k použití hrozí požár, úraz elektrickým proudem nebo poškození zařízení. Zdroj napájení: 100–240 V AC, 50/60 Hz
- Nepřetěžujte napájecí obvod; hrozí požár nebo úraz elektrickým proudem.

#### **S napájecím kabelem manipulujte opatrně.**

- Neumisťujte napájecí kabel pod přístroj ani pod jiné těžké předměty.
- Netahejte za napájecí kabel; nevažte na něm uzly.

Poškozený napájecí kabel nepoužívejte. Při používání poškozeného napájecího kabelu hrozí požár nebo úraz elektrickým proudem.

**Když se uživatel dotýká přístroje, nesmí se zároveň dotýkat pacienta.** Tento přístroj není určen k tomu, aby se jej dotýkali pacienti.

#### **Za bouřky se nikdy nedotýkejte zástrčky ani napájecího kabelu.**

Při dotyku s těmito součástmi hrozí úraz elektrickým proudem.

**Při připevňování stojanu s ramenem postupujte podle uživatelské příručky ke stojanu s ramenem a zajistěte bezpečnou instalaci přístroje.**

V opačném případě se může jednotka uvolnit, což může mít za následek zranění nebo poškození zařízení. Před instalací ověřte, zda stoly, stěny nebo jakákoliv jiná plocha určená k instalaci, má odpovídající mechanickou pevnost. Pokud dojde k pádu přístroje, kontaktujte místního zástupce společnosti EIZO. Poškozený přístroj dále nepoužívejte. Při používání poškozeného přístroje hrozí požár nebo úraz elektrickým proudem. Při připevňování sklápěcího stojanu použijte originální šrouby a pevně je utáhněte.

#### **Nedotýkejte se poškozeného LCD panelu holýma rukama.**

Kapalné krystaly jsou toxické. Pokud dojde k přímému kontaktu kůže s panelem, zasažená místa důkladně omyjte. Pokud kapalné krystaly vniknou do očí nebo do úst, ihned je vypláchněte velkým množstvím vody a vyhledejte lékařskou pomoc.

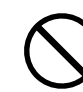

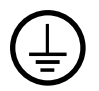

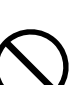

#### **S přístrojem manipulujte opatrně.**

 **UPOZORNĚNÍ**

Před přemísťováním přístroje odpojte napájecí kabel i ostatní kabely. Přemísťování přístroje s připojeným napájecím kabelem nebo kabely je nebezpečné a může způsobit zranění.

#### **Přístroj přenášejte a umisťujte v souladu s určenými postupy.**

- Při přemisťování výrobku držte pevně spodek monitoru.
- Monitory o velikosti 30 palců a více jsou těžké. Vybalování a/nebo přenášení monitoru musí provádět alespoň dvě osoby.
- Pokud se na zadní straně monitoru nachází držadlo, uchopte a pevně držte spodek monitoru a jeho držadlo.
- Při pádu přístroje hrozí úraz nebo poškození zařízení.

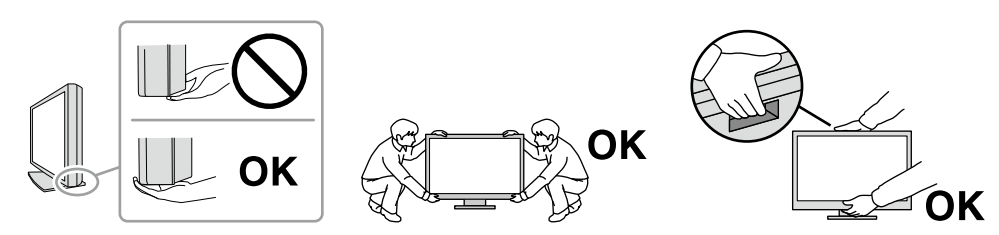

#### **Nezakrývejte větrací otvory na skříni.**

- Nepokládejte na větrací otvory žádné předměty.
- Tento přístroj neinstalujte na nedostatečně větrané místo ani na místo s nedostatkem prostoru.
- Nepoužívejte přístroj v pozici naplocho či dolní stranou nahoru.

Zablokování větracích otvorů zabrání výměně vzduchu, což může způsobit požár, úraz elektrickým proudem nebo poškození zařízení.

#### **Nedotýkejte se zástrčky mokrýma rukama.**

Hrozí úraz elektrickým proudem.

#### **Použijte snadno dostupnou napájecí zásuvku.**

Tím bude zajištěno snadné odpojení napájení v případě problému.

**Pravidelně čistěte okolí napájecí zástrčky a větracího otvoru monitoru.** Nahromadění prachu, vody nebo oleje na zástrčce může způsobit požár.

#### **Před čištěním přístroje jej odpojte.**

Při čištění přístroje zapojeného do napájecí zásuvky hrozí úraz elektrickým proudem.

**Pokud se chystáte přístroj delší dobu nepoužívat, za účelem úspory energie a zvýšení bezpečnosti přístroj vypněte a odpojte napájecí kabel ze zásuvky.**

**Tento produkt zlikvidujte v souladu se zákony místa nebo země bydliště.**

**Pro uživatele na území EHP a Švýcarska:**

**Jakýkoli závažný incident, ke kterému došlo v souvislosti s přístrojem, je třeba oznámit výrobci a kompetentnímu úřadu v příslušné zemi, ve které se uživatel nebo pacient nachází.**

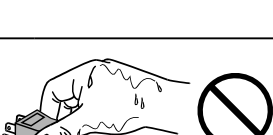

## <span id="page-6-0"></span>**Upozornění k tomuto monitoru**

### **Indikace k použití**

Tento produkt je určen k použití pro zobrazování radiologických obrazů za účelem kontroly, analýzy a diagnózy příslušně vyškolenými zdravotnickými pracovníky. Displej není určen pro mamografii.

#### **Upozornění**

- Na jiná použití tohoto přístroje než popsaná v této příručce se nemusí vztahovat záruka.
- Technické údaje uvedené v této příručce platí pouze při použití následujících komponent:
	- Napájecí kabely dodané s tímto přístrojem
	- Signálové kabely určené výrobcem
- S tímto přístrojem používejte pouze doplňky vyrobené nebo schválené výrobcem přístroje.

### **Zásady používání**

- Funkce některých dílů (jako je LCD panel) se může v delším časovém horizontu zhoršit. Pravidelně kontrolujte, zda správně fungují.
- Při změně zobrazení po dlouhodobém zobrazení téhož obrazu se může objevit paobraz. Zabraňte dlouhodobému zobrazování téhož obrazu použitím spořiče displeje nebo funkce úspory energie. V závislosti na obraze se může na obrazovce objevit zbytkový obraz, a to i když byl obraz zobrazen jen krátce. Tento jev lze odstranit tak, že zobrazíte jiný obraz nebo na několik hodin vypnete napájení.
- Stabilizace zobrazení monitoru trvá několik minut. Po zapnutí napájení monitoru nebo po jeho probuzení z režimu úspory energie vyčkejte nejméně několik minut, teprve poté jej můžete používat.
- Pokud je na displeji dlouho jeden obraz, mohou se na něm vytvořit tmavé skvrny nebo vypálená místa. Aby se prodloužila životnost monitoru, doporučujeme jeho pravidelné vypínání.
- Životnost podsvícení LCD panelu je omezená. V závislosti na způsobu použití, například v případě nepřetržitého dlouhodobého použití, se může životnost podsvícení zkrátit a může být nutné jej vyměnit. Pokud obrazovka ztmavne nebo začne blikat, kontaktujte místního zástupce společnosti EIZO.
- Obrazovka může obsahovat vadné obrazové body nebo malý počet trvale svítících obrazových bodů. Tento jev je způsoben vlastnostmi zobrazovacího panelu a nejedná se o poruchu přístroje.
- Nevyvíjejte nadměrný tlak na LCD panel ani jeho okraje, mohli byste způsobit poškození displeje, například interferenční obrazce atd. Při trvalém tlaku na LCD panel může dojít ke snížení kvality kapalných krystalů nebo poškození LCD panelu. (Pokud na panelu zůstávají otlaky, nechte monitor zapnutý se zcela černým nebo bílým obrazem. To může tyto potíže vyřešit.)
- Zabraňte poškrábání nebo působení tlaku na LCD panel jakýmkoliv ostrým předmětem, mohlo by dojít poškození LCD panelu. Nepokoušejte se čistit panel papírovými kapesníčky, mohlo by dojít k jeho poškrábání.
- Nesahejte na vestavěný kalibrační senzor (integrovaný přední senzor). Můžete tím snížit přesnost měření nebo způsobit poškození přístroje.
- V určitých prostředích se hodnota naměřená zabudovaným senzorem osvětlení může lišit od hodnoty naměřené samostatným luxmetrem.
- Když je monitor studený a je přinesen do místnosti nebo pokud se rychle zvýší teplota v místnosti, může na vnitřních i vnějších površích monitoru dojít ke kondenzaci. V takovém případě monitor nezapínejte. Před zapnutím monitoru vyčkejte, až se kondenzace odpaří. V opačném případě hrozí poškození monitoru.

### <span id="page-7-0"></span>**Opatření pro zajištění dlouhodobého provozu monitoru**

#### **●Kontrola kvality**

- Na kvalitu zobrazení monitorů má vliv kvalita vstupních signálů a stupeň opotřebení výrobku. Provádějte vizuální kontroly a pravidelné testy stálosti, aby byla zajištěna shoda s lékařskými standardy/doporučeními pro váš způsob používání. Podle potřeby provádějte kalibraci. Softwarová sada RadiCS pro kontrolu kvality monitoru umožňuje kontrolovat, zda vysoká úroveň kvality splňuje lékařské standardy/doporučení.
- Stabilizace zobrazení monitoru trvá přibližně 15 minut (za našich podmínek pro měření). Než začnete provádět různé testy pro kontrolu kvality, kalibraci a nastavení obrazovky po zapnutí monitoru nebo po jeho probuzení z režimu úspory energie, vyčkejte alespoň 15 minut.
- Doporučujeme nastavit monitory na doporučenou nebo nižší úroveň jasu, aby se omezily změny svítivosti při dlouhodobém používání a zachovala se stabilita jasu.
- Chcete-li upravit výsledky měření integrovaného kalibračního senzoru (integrovaného předního senzoru) podle výsledků měření externího senzoru EIZO (senzor UX2), který se prodává samostatně, proveďte korelaci mezi integrovaným předním senzorem a externím senzorem pomocí softwaru RadiCS/RadiCS LE. Pravidelná korelace umožňuje udržovat přesnost integrovaného předního senzoru na úrovni odpovídající externímu senzoru.

#### **Upozornění**

• Stav zobrazení monitoru se může neočekávaně změnit z důvodu provozní chyby nebo neočekávané změny nastavení. Po nastavení obrazovky monitoru je doporučeno používat monitor s uzamčenými ovládacími tlačítky. Podrobné postupy nastavení najdete v instalační příručce (na disku CD-ROM).

### **●Čištění**

Za účelem zachování dobrého vzhledu monitoru a prodloužení jeho životnosti doporučujeme jej pravidelně čistit.

Konstrukci přístroje a povrch displeje opatrně otírejte měkkým hadříkem namočeným v malém množství vody nebo jednoho z níže uvedených čisticích prostředků, případně použijte sadu ScreenCleaner (volitelný produkt prodávaný samostatně).

#### **Chemikálie, které lze použít pro čištění**

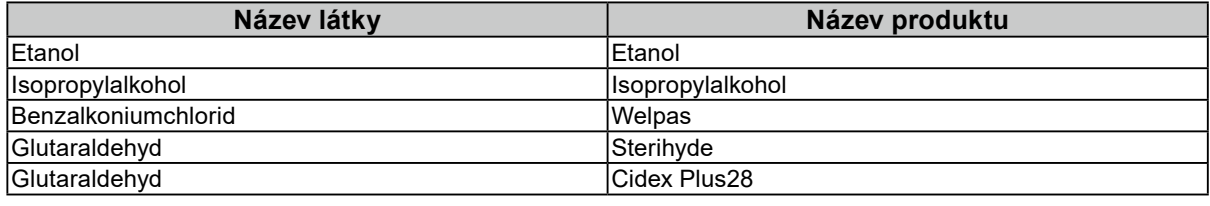

#### **Upozornění**

- Nepoužívejte chemikálie příliš často. Chemikálie jako alkohol a antiseptické roztoky mohou způsobit změnu lesku, ztrátu lesku a vyblednutí skříně nebo panelu a také snížení kvality obrazu.
- Nikdy nepoužívejte ředidla, benzen, vosky a abrazivní čisticí prostředky, protože mohou poškodit skříň nebo panel.
- Zabraňte přímému styku chemikálií s monitorem.

### **Pohodlné používání monitoru**

- Dlouhodobé sledování monitoru způsobuje únavu očí. Každou hodinu si udělejte 10minutovou přestávku.
- Pro pohodlnou práci si nastavte obrazovku do správné vzdálenosti se správným sklonem.

#### <span id="page-8-0"></span>**Upozornění a odpovědnost týkající se kybernetické bezpečnosti** ----------. . . . . . . . . . . . . . . .

- Aktualizaci firmwaru byste měli provádět v součinnosti se společností EIZO Corporation nebo jejím distribučním partnerem.
- Pokud vás společnost EIZO Corporation nebo její distribuční partner požádá, abyste aktualizovali firmware, proveďte aktualizaci ihned.

## **OBSAH**

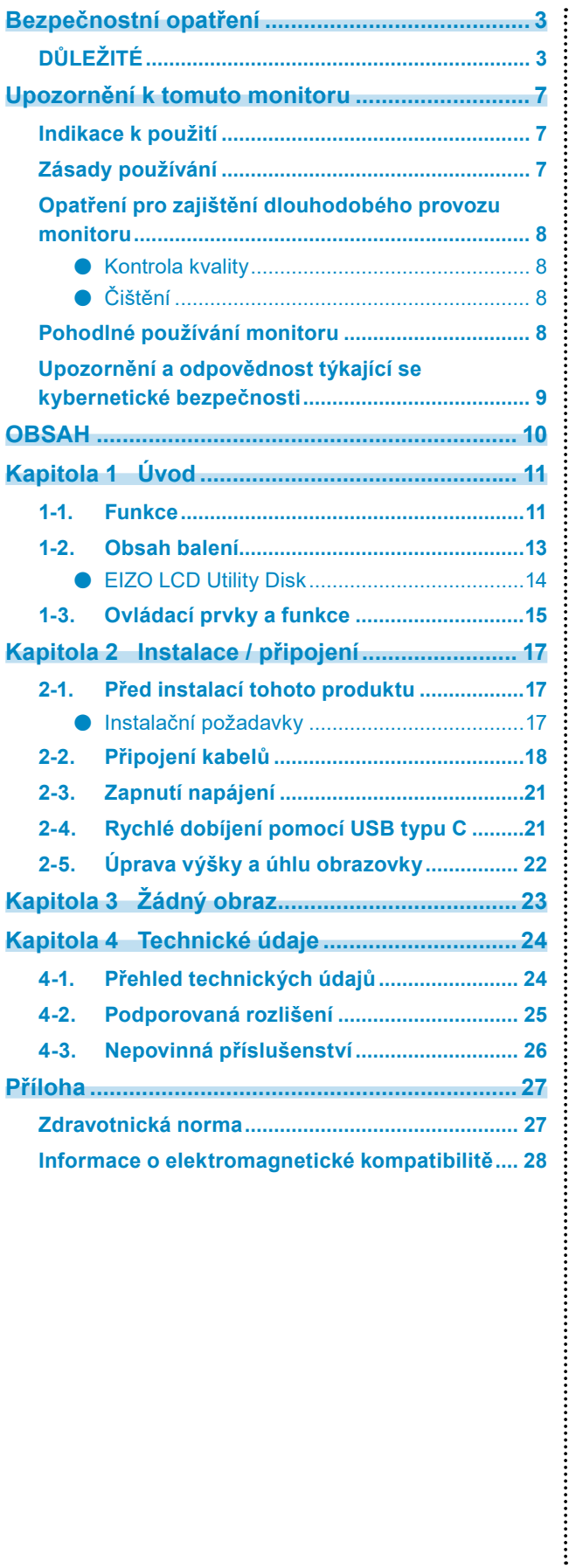

## <span id="page-10-0"></span>**Kapitola 1 Úvod**

Děkujeme vám za výběr barevného monitoru LCD EIZO.

### **1-1. Funkce**

#### **● Hybridní monochromatický a barevný displej**

Když je aktivována funkce Hybrid Gamma PXL (Hybridní gama PXL), tento produkt automaticky rozlišuje mezi monochromatickými a barevnými částmi stejného obrazu na úrovni pixelů a zobrazuje je odpovídajícím způsobem v optimálních gradacích.

#### **● Jednoduchá kabeláž**

Kromě vstupního konektoru DisplayPort je rovněž k dispozici výstupní konektor.

Z výstupního konektoru ( $\sum_{n=1}^{\infty}$ ) lze přenášet signál do jiného monitoru.

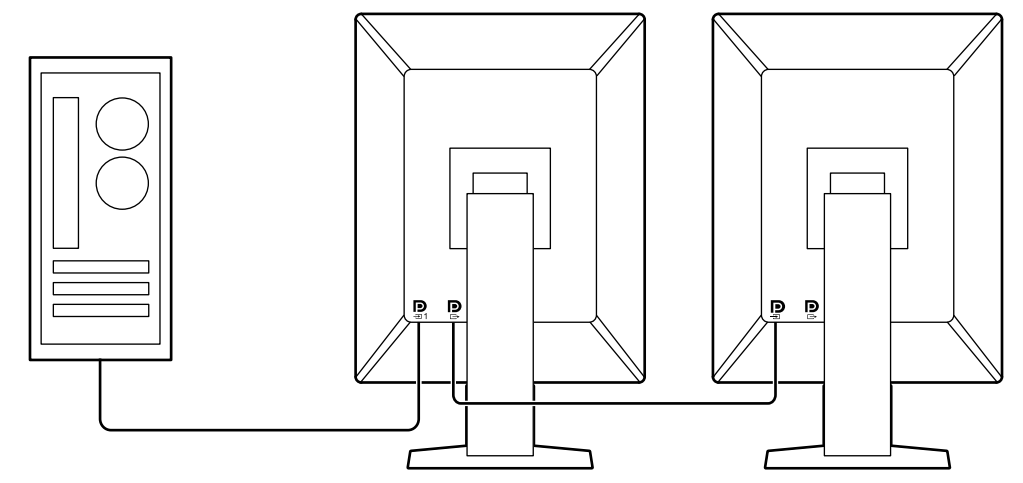

#### **● Podpora funkce PinP**

Funkce PinP (Obraz v obraze), pomocí které lze ve vedlejším okně zobrazit druhý video vstup současně s hlavním video vstupem. Vedlejší okno PinP lze dle potřeby zobrazit nebo skrýt.

#### **● Kontrola kvality**

• V tomto monitoru je zabudován kalibrační senzor (integrovaný přední senzor). Tento senzor umožňuje monitoru provádět nezávislou kalibraci (SelfCalibration) a kontrolu stupňů šedé.

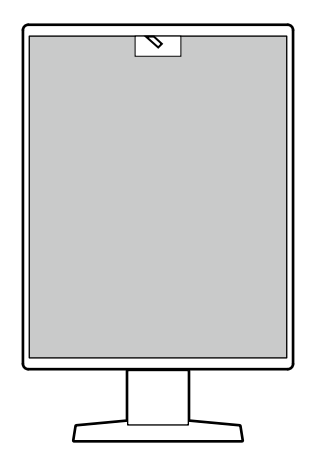

- S použitím softwaru RadiCS LE, který je přiložen k monitoru, můžete spravovat historii monitoru, cíl funkce SelfCalibration a plán spouštění.
- Softwarová sada RadiCS pro kontrolu kvality monitoru umožňuje kontrolovat, zda úroveň kvality splňuje lékařské standardy/doporučení.

#### **● Rychlé dobíjení pomocí USB typu C®**

Díky této funkci můžete v krátkém čase dobít smartphone nebo tablet.

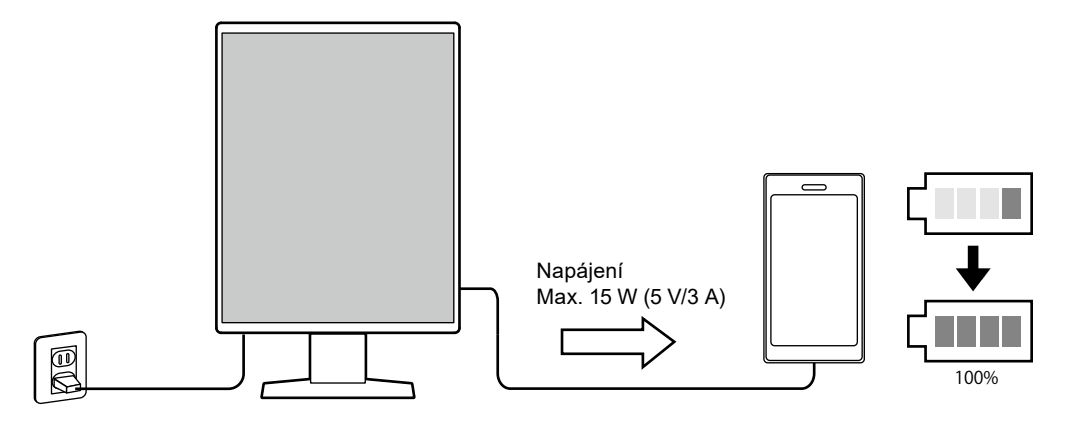

#### <span id="page-12-0"></span>**● Prostorově úsporný design**

Tento monitor je vybaven dvěma příchozími porty USB. Můžete používat dva počítače pomocí jedné skupiny zařízení USB (myš, klávesnice atd.).

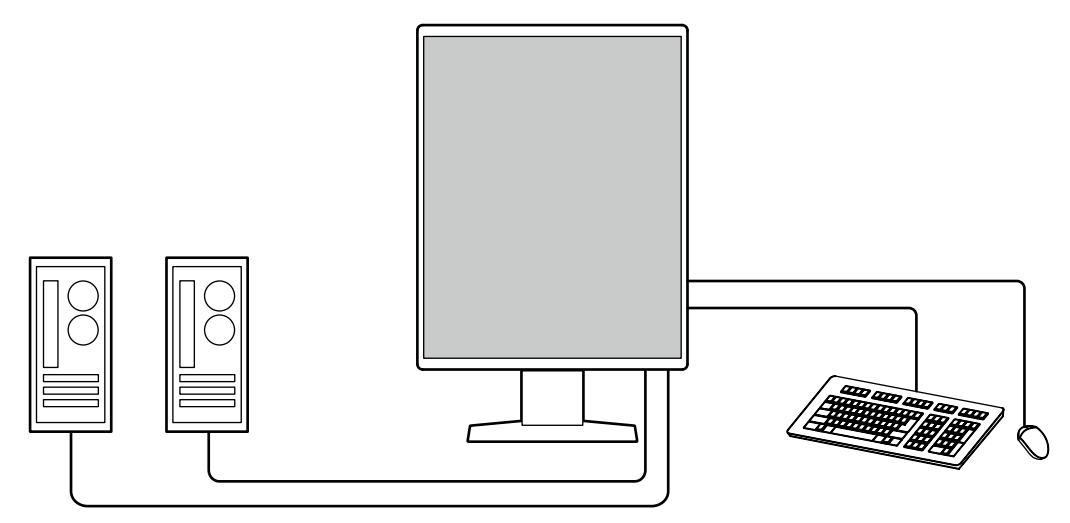

#### **● Ovládání monitoru myší a klávesnicí**

Pomocí softwaru RadiCS/RadiCS LE pro kontrolu kvality monitoru můžete pomocí myši a klávesnice provádět s monitorem následující operace:

- Přepínání režimů CAL Switch
- Přepínání vstupních signálů
- Funkce, která přiřazuje libovolný režim CAL Switch části obrazovky a zobrazuje obraz (Point-and-Focus)
- Zobrazení nebo skrytí vedlejší obrazovky PinP (Hide-and-Seek)
- Přepínání počítačů používaných k ovládání zařízení USB (Switch-and-Go)
- Přechod do režimu úspory energie (Backlight Saver)
- Funkce, která dočasně zvýší jas kvůli zvýšení viditelnosti diagnostických snímků (okamžité zvýšení podsvícení)

**Poznámka**

• Software RadiCS/RadiCS LE umožňuje zobrazit nebo skrýt vedlejší obrazovku PinP a zároveň přepnout počítač používaný k ovládání zařízení USB. Další informace o instalaci viz uživatelská příručka k softwaru RadiCS/RadiCS LE.

### **1-2. Obsah balení**

Ověřte, zda balení obsahuje všechny následující položky. Pokud nějaké položky chybí nebo jsou poškozené, kontaktujte svého prodejce nebo místního zástupce společnosti EIZO.

**Poznámka**

• Doporučujeme uschovat krabici a obalový materiál pro případ budoucího přemísťování nebo převážení produktu.

- Monitor
- Napájecí kabel

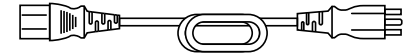

• Digitální signálový kabel (DisplayPort - DisplayPort): PP300 × 2

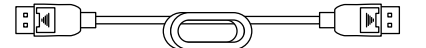

• Kabel USB: UU300 × 2

**RE 겨** ਖ ভਖ

- EIZO LCD Utility Disk (CD-ROM)
- Návod k použití

#### <span id="page-13-0"></span>**●EIZO LCD Utility Disk**

Disk CD-ROM obsahuje následující položky. Postup spuštění softwaru a přístupu k souborům je popsán v souboru "Readme.txt" na disku.

- Soubor Readme.txt
- Software RadiCS LE pro kontrolu kvality monitoru (pro operační systém Windows)
- Uživatelská příručka
	- Uživatelská příručka pro monitor
	- Příručka k instalaci monitoru
	- RadiCS LE uživatelská příručka
- Vnější rozměry

#### **RadiCS LE**

Software RadiCS LE umožňuje provádět následující operace kontroly kvality a operace s monitorem. Další informace o softwaru nebo instalaci viz uživatelská příručka k softwaru RadiCS LE.

#### **Kontrola kvality**

- Spuštění kalibrace
- Zobrazení seznamu výsledků testu a vytvoření testovací zprávy
- Nastavení cíle funkce SelfCalibration a plánu spouštění

#### **Operace s monitorem**

- Přepínání režimů CAL Switch
- Přepínání vstupních signálů
- Funkce, která přiřazuje libovolný režim CAL Switch části obrazovky a zobrazuje obraz (Point-and-Focus)
- Zobrazení nebo skrytí vedlejší obrazovky PinP (Hide-and-Seek)
- Přepínání počítačů používaných k ovládání zařízení USB (Switch-and-Go)
- Přechod do režimu úspory energie (Backlight Saver)
- Funkce, která dočasně zvýší jas kvůli zvýšení viditelnosti diagnostických snímků (okamžité zvýšení podsvícení)
- Funkce, která při přechodu do textového režimu automaticky upraví jas monitoru, aby odpovídal okolnímu osvětlení (automatické ovládání jasu)

#### **Upozornění**

• Specifikace softwaru RadiCS LE mohou být změněny bez předchozího upozornění. Aktuální verze softwaru RadiCS LE je ke stažení na našem webu: [www.eizoglobal.com](https://www.eizoglobal.com)

#### **Používání softwaru RadiCS LE**

Pokyny pro instalaci a používání softwaru RadiCS LE najdete v uživatelské příručce k softwaru RadiCS LE (na disku CD-ROM).

Při použití softwaru RadiCS LE připojte monitor k počítači pomocí dodaného kabelu USB. Další pokyny pro připojení monitoru viz "2-2. Připojení kabelů" (strana 18).

### <span id="page-14-0"></span>**1-3. Ovládací prvky a funkce**

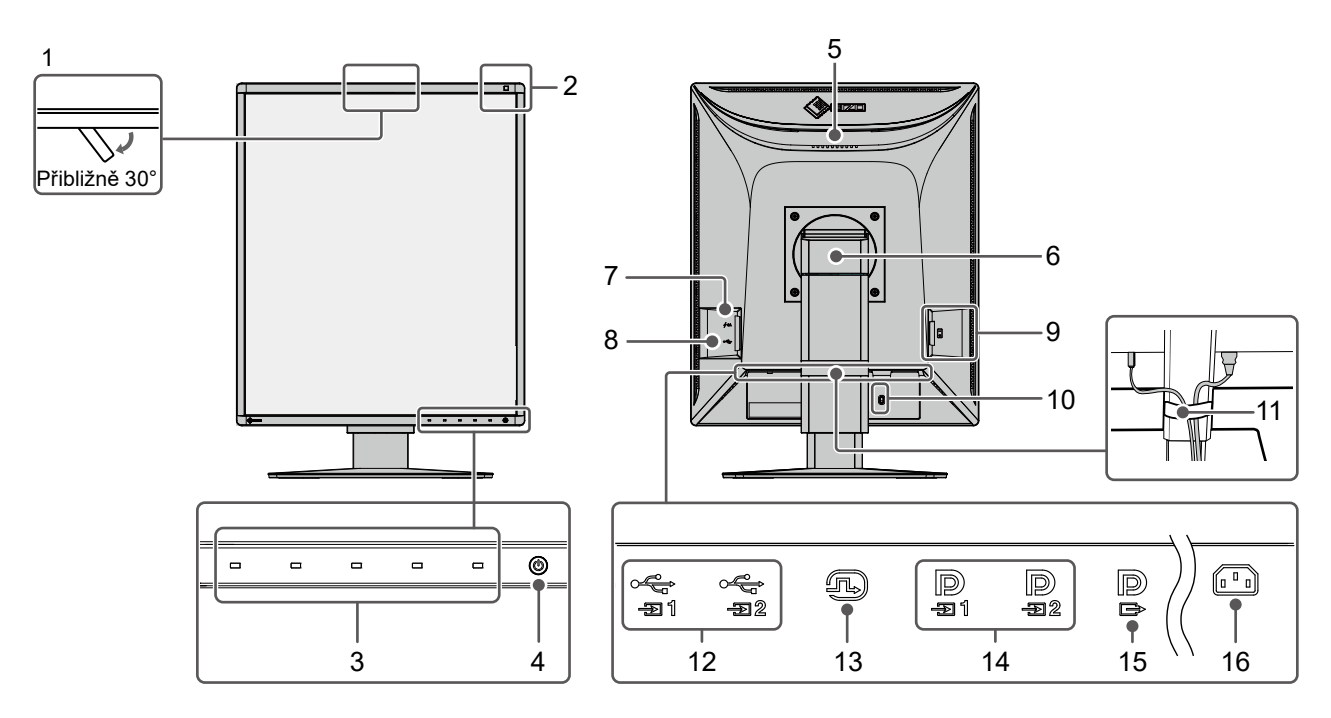

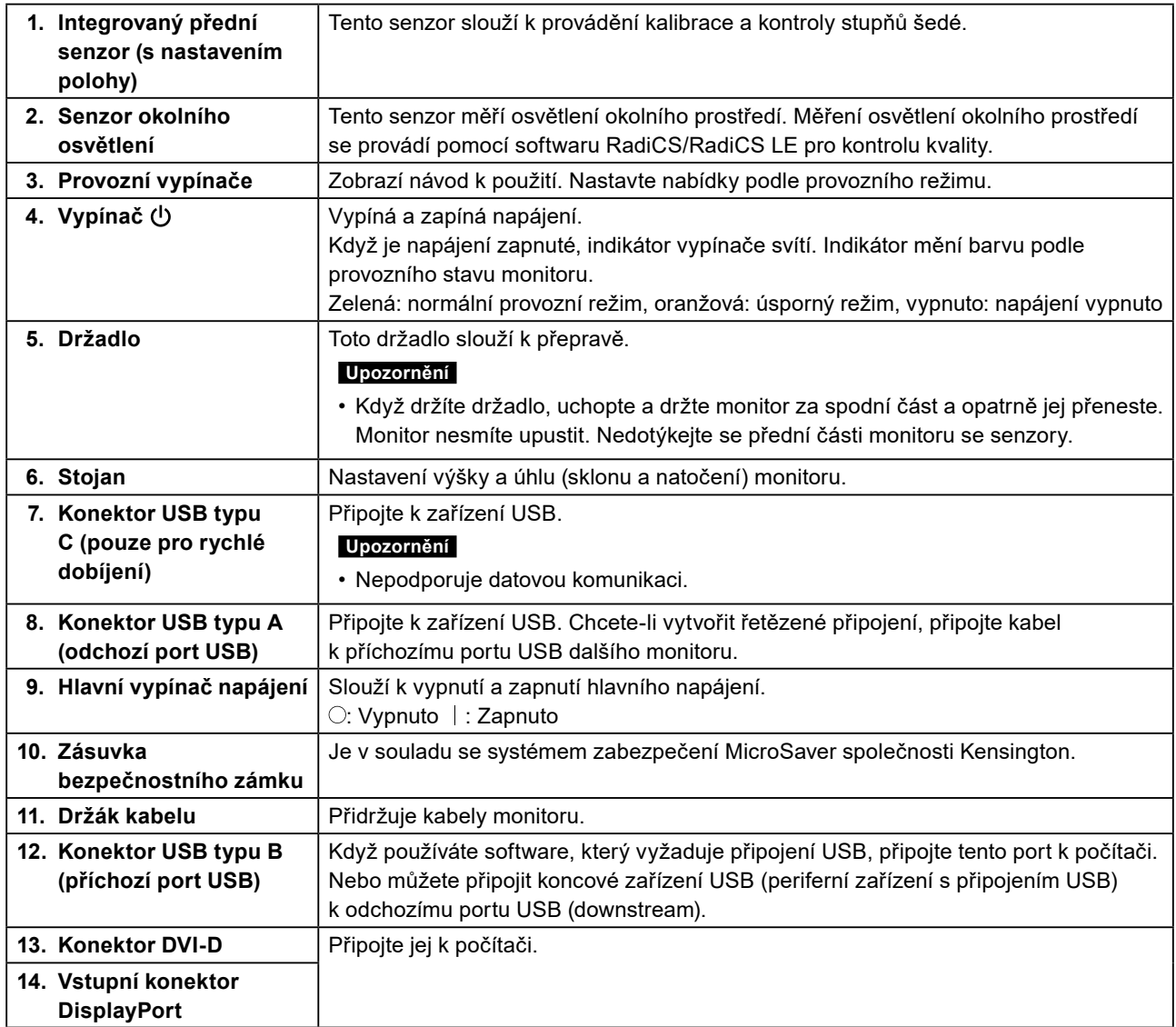

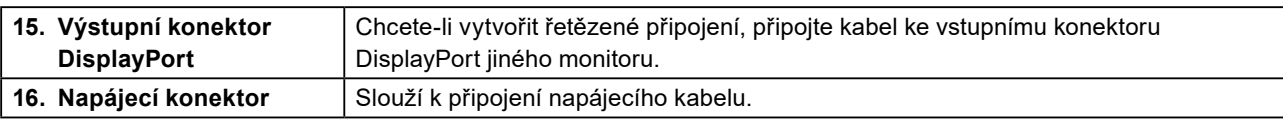

## <span id="page-16-0"></span>**Kapitola 2 Instalace / připojení**

### **2-1. Před instalací tohoto produktu**

Pečlivě si přečtěte "Bezpečnostní opatření" (strana 3) a vždy dodržujte pokyny.

Pokud umístíte tento přístroj na lakovaný povrch, barva může v důsledku složení pryže přilnout ke spodní straně stojanu. Před použitím zkontrolujte plochu stolu.

#### **●Instalační požadavky**

Pokud instalujete monitor do stojanu, zkontrolujte, že je dostatek volného prostoru po stranách a nad monitorem.

#### **Upozornění**

• Umístěte monitor tak, aby žádné osvětlení nenarušovalo obraz.

### <span id="page-17-0"></span>**2-2. Připojení kabelů**

#### **Upozornění**

• Zkontrolujte, že je monitor a počítač vypnutý.

• Při výměně původního monitoru za tento postupujte podle části ["4-2. Podporovaná rozlišení" \(strana](#page-24-1) 25). V této kapitole je popsán postup, jak v počítači nastavit rozlišení a svislý kmitočet rozkladu na hodnoty podporované tímto monitorem. Změny je třeba provést před připojením počítače.

#### **1. Připojte signálové kabely.**

Zkontrolujte tvary konektorů a připojte kabely. Po připojení kabelu DVI zajistěte konektor utažením šroubů.

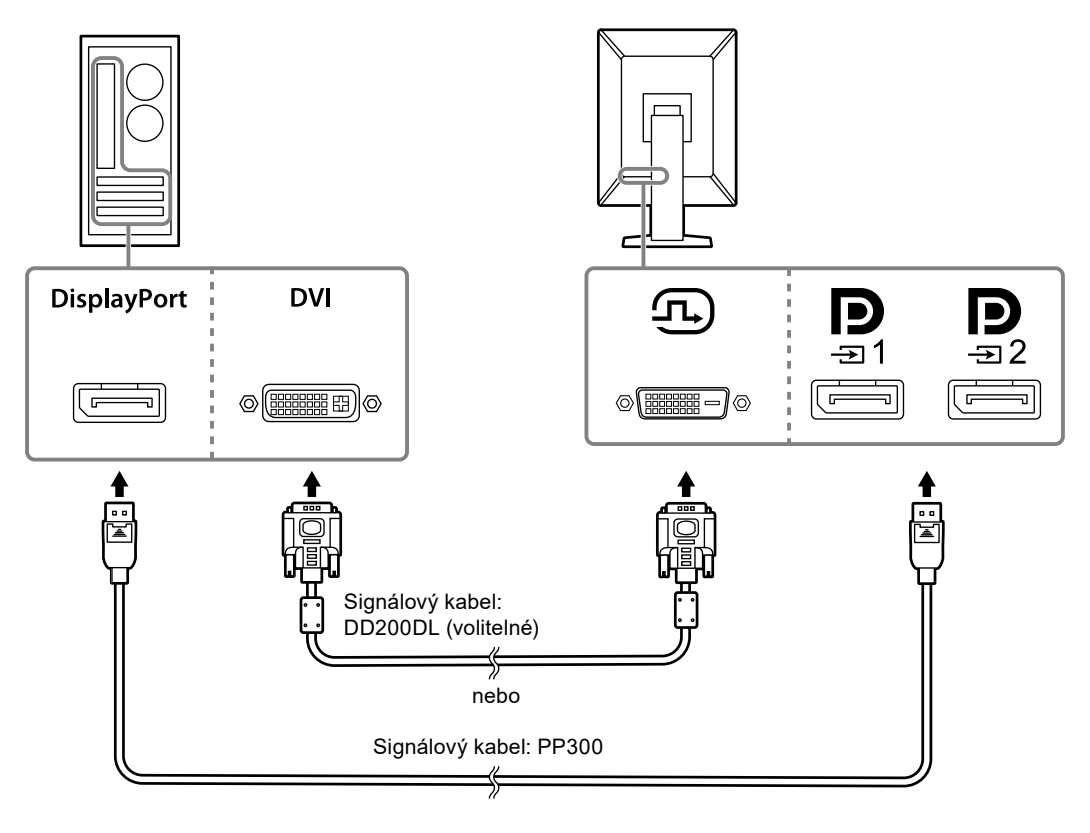

#### **Upozornění**

- Tento monitor je vybaven dvěma typy konektorů DisplayPort: vstupním a výstupním. Při připojování monitoru k počítači připojte kabel ke vstupnímu konektoru.
- Při používání řetězeného připojení připojte kabel ke vstupnímu konektoru  $\mathbf{D}$
- Při připojování k více počítačům zapněte vstupní signál. Další informace naleznete v instalační příručce na disku CD-ROM.

#### **Poznámka**

- Pokud je zapojení kabelů obtížné, upravte úhel obrazovky monitoru.
- Při zobrazení signálu DisplayPort 1 (  $\vert\bm{D}\vert$  ) nebo DisplayPort 2 (  $\vert\bm{D}\vert$  ) je k dispozici vedlejší okno funkce PinP. Další informace naleznete v instalační příručce na disku CD-ROM.

#### **Při připojení dalších monitorů v režimu řetězeného připojení**

Signál přiváděný do  $\mathbf{P}_{i}$  je vysílán do dalšího monitoru.

#### **Upozornění**

- Informace o monitorech a grafických kartách, které lze použít pro řetězené připojení, najdete na webu EIZO: [www.eizoglobal.com](https://www.eizoglobal.com)
- Při používání řetězeného připojení připojte kabel ke vstupnímu konektoru  $\mathbf{D}_{\text{max}}$
- Pro nastavení řetězeného připojení je třeba zvolit možnosti "Signal Format (Formát signálu)" "DisplayPort 1" v nabídce Administrator Settings (Nastavení správce) a nastavit položku "Version (Verze)" na hodnotu "1.2". Další informace naleznete v instalační příručce na disku CD-ROM.
- Před připojením signálového kabelu sejměte víčko.

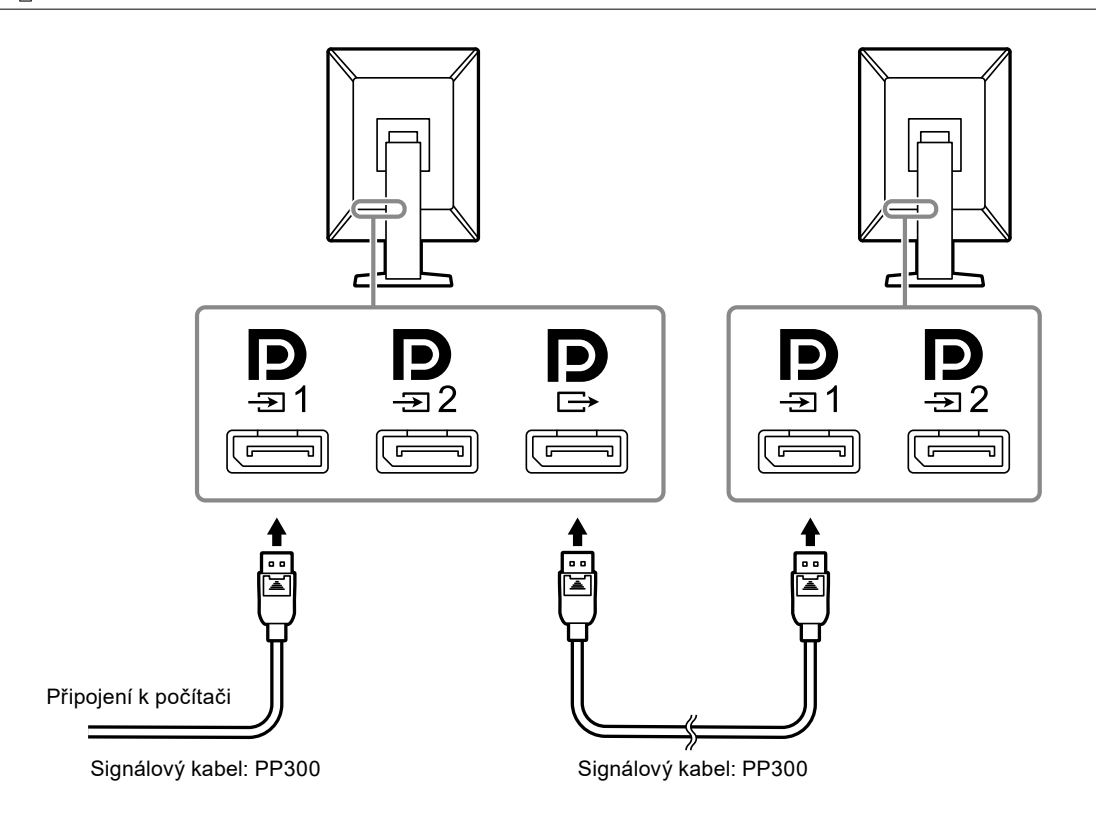

#### **2.Připojte napájecí kabel k napájecímu konektoru na monitoru a do zásuvky.**

Připojte napájecí kabel pevně do monitoru.

#### **3. Pomocí kabelu USB propojte příchozí port USB (upstream) v monitoru k portu USB v počítači.**

Kabelové připojení je vyžadováno při použití softwaru RadiCS/RadiCS LE nebo když k monitoru připojujete zařízení USB (periferní zařízení s rozhraním USB).

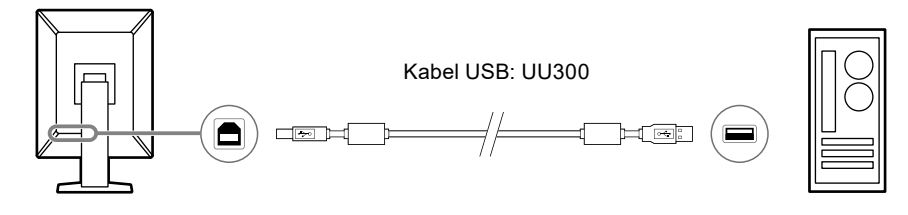

#### **Upozornění**

- Při připojování monitoru k počítači, ve kterém je nainstalována aplikace RadiCS/RadiCS LE, připojte kabel  $k\frac{1}{21}$
- Před použitím  $\frac{1}{2}$  sundejte krytku.

#### **Poznámka**

- Přepínání mezi počítači, které používají zařízení USB, lze provádět připojením dvou počítačů ke dvěma monitorům jak je uvedeno na následujícím obrázku.
- Podrobné pokyny pro přepínání počítačů, které používají zařízení USB, viz instalační příručka (na disku CD-ROM).

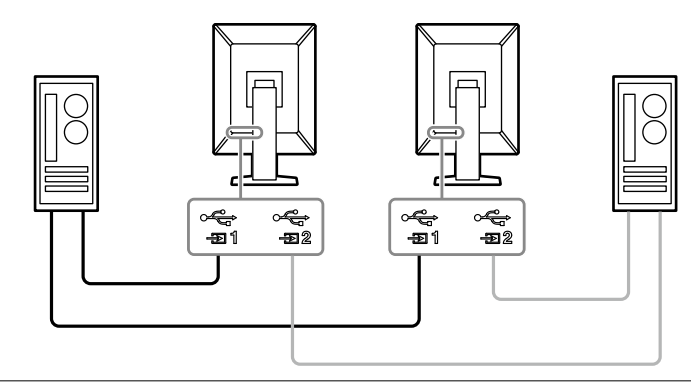

### <span id="page-20-0"></span>**2-3. Zapnutí napájení**

#### **1. Stisknutím tlačítka zapněte napájení monitoru.**

Indikátor vypínače napájení monitoru se rozsvítí zeleně.

Pokud se indikátor nerozsvítí, přečtěte si část "Kapitola 3 Žádný obraz" (strana 23).

#### **Poznámka**

#### **2.Zapněte počítač.**

Na obrazovce se objeví obraz.

Pokud se obraz neobjeví, informace o řešení problému najdete v části "Kapitola 3 Žádný obraz" (strana 23).

#### **Upozornění**

- Při prvním připojení nebo změně způsobu připojení nemusí být správně nastaveno zobrazení, například rozlišení nebo měřítko zobrazení. Zkontrolujte, zda je správně nastaven počítač.
- Za účelem úspory energie doporučujeme zařízení vypínat tlačítkem napájení. Pokud monitornepoužíváte, můžete jej zcela odpojit od napájení vypnutím hlavního zdroje napájení nebo odpojením zástrčky napájení.

#### **Poznámka**

- Chcete-li maximálně prodloužit životnost monitoru, omezte degradaci jasu a snižte spotřebu dodržováním následujících zásad:
	- Používejte funkci úspory energie počítače nebo monitoru.
	- Pokud monitor nepoužíváte, vypněte jej.

### **2-4. Rychlé dobíjení pomocí USB typu C**

Smartphony a tablety lze rychle dobíjet tak, že je připojíte k monitoru pomocí portu USB typu C.

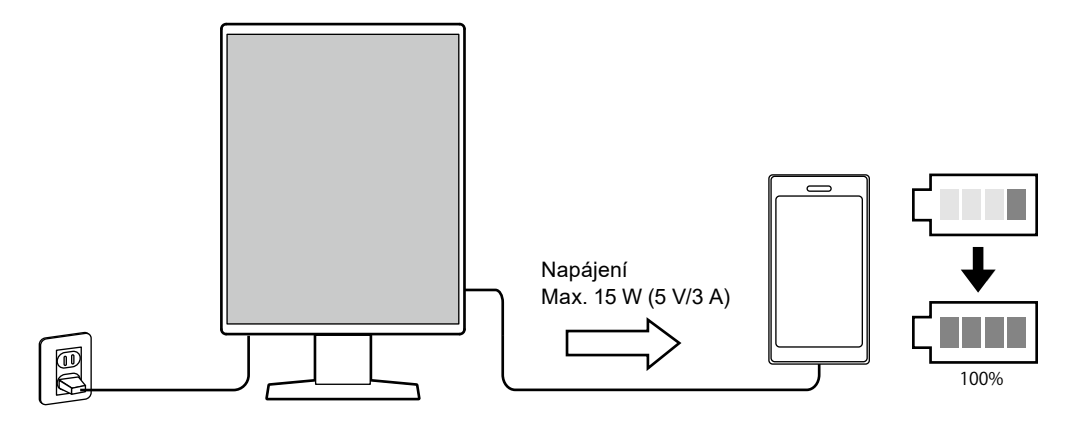

#### **Upozornění**

• Připravte si vlastní kabel vhodný pro váš smartphone nebo tablet.

<sup>•</sup> Když se dotknete libovolného z provozních spínačů kromě  $\bigcup$ , zatímco je napájení monitoru vypnuté, začne blikat symbol  $\bigcup$ , abyste věděli, kde se nachází vypínač napájení.

## <span id="page-21-0"></span>**2-5. Úprava výšky a úhlu obrazovky**

Oběma rukama uchopte horní a dolní nebo levý a pravý okraj monitoru a nastavte výšku, sklon a natočení obrazovky do optimální polohy podle svých požadavků.

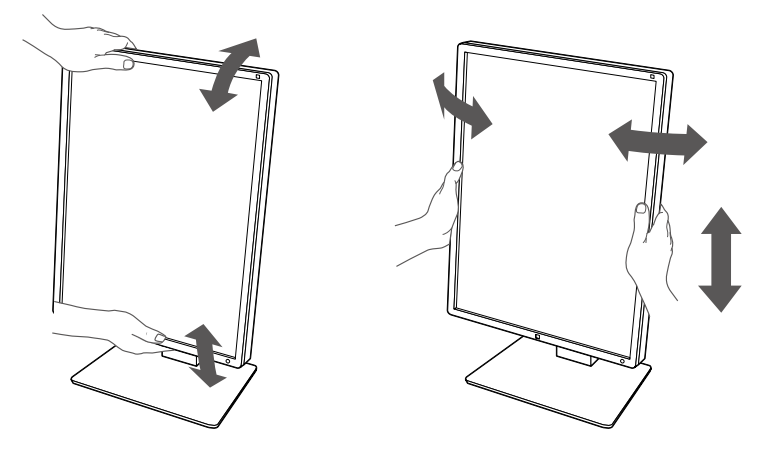

#### **Upozornění**

- Po provedení úprav zkontrolujte, zda jsou kabely správně připojené.
- Po upravení výšky a úhlu provlečte kabely držákem kabelů.

## <span id="page-22-0"></span>**Kapitola 3 Žádný obraz**

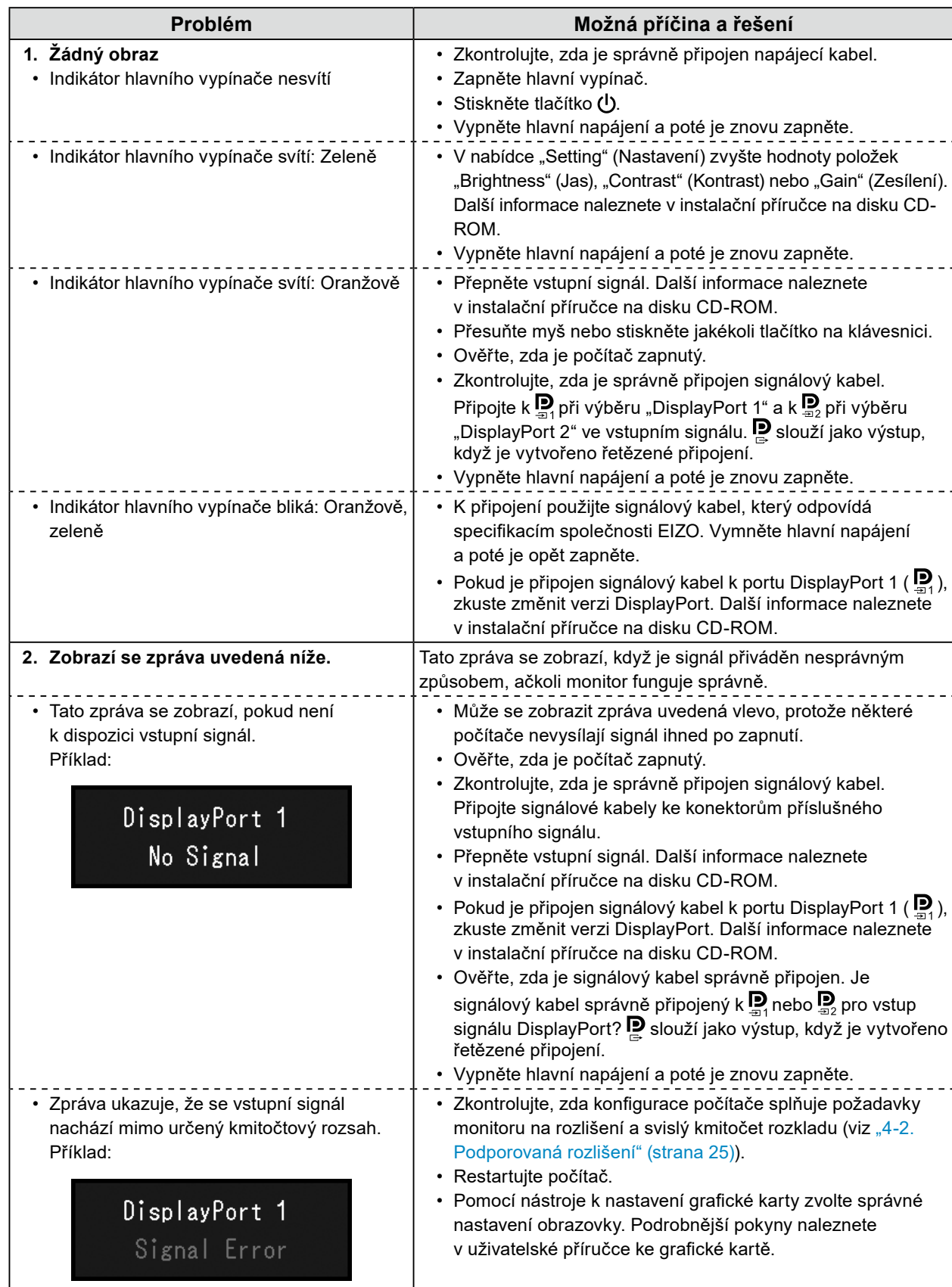

## <span id="page-23-0"></span>**Kapitola 4 Technické údaje**

### **4-1. Přehled technických údajů**

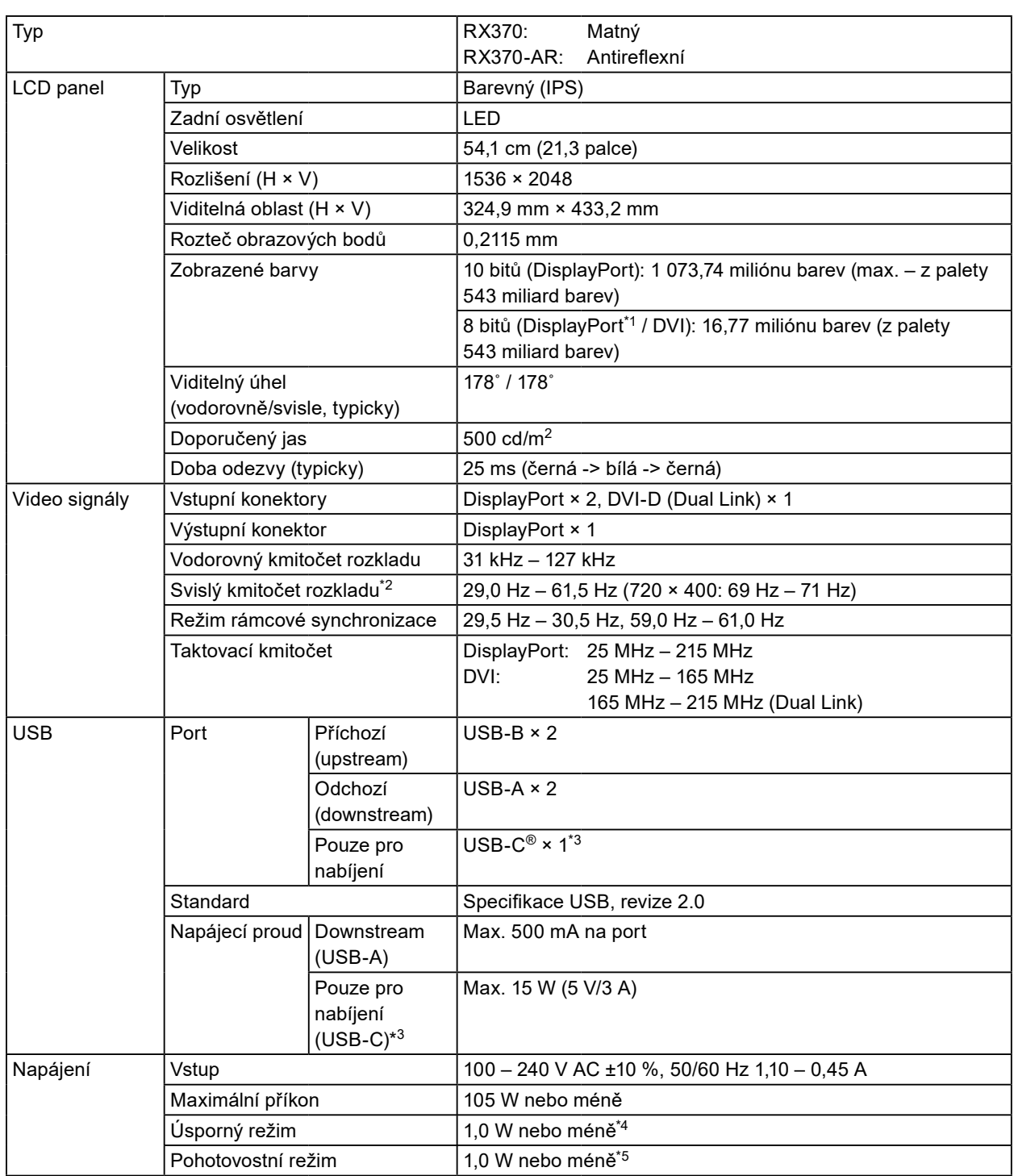

<span id="page-24-0"></span>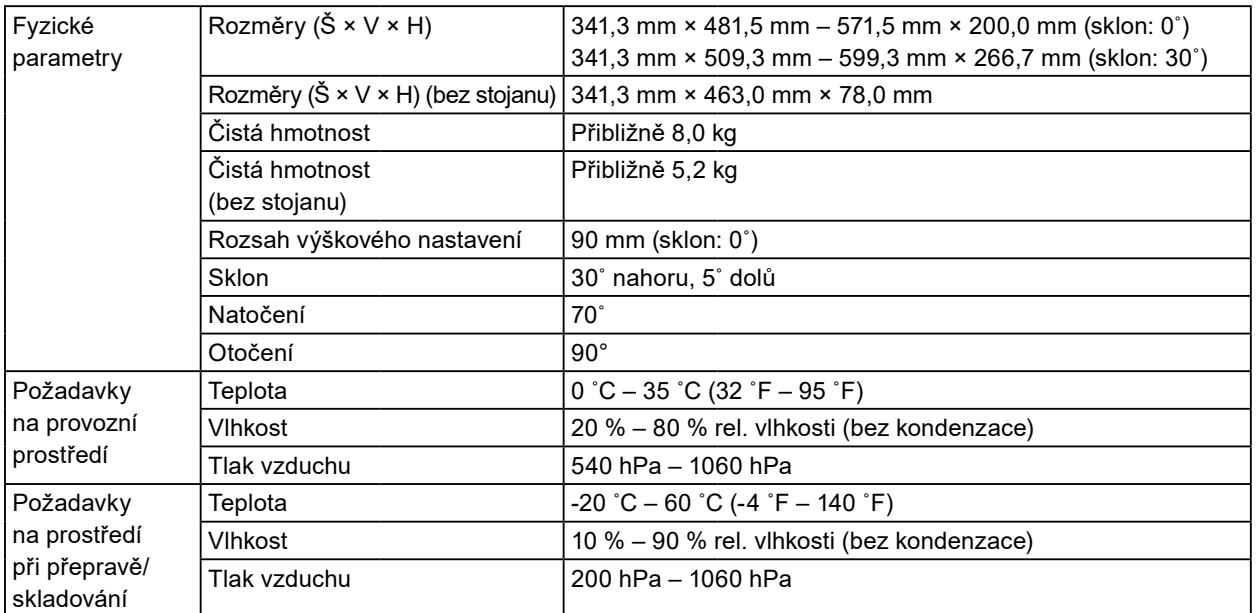

\*1 Když je zobrazeno vedlejší okno funkce PinP

\*2 Podporovaný svislý kmitočet rozkladu se liší dle rozlišení. Další informace najdete v části "4-2. Podporovaná [rozlišení" \(strana 25\).](#page-24-1)

- \*3 Pouze pro nabíjení. Nepodporuje videosignál ani datovou komunikaci
- \*4 Když je používán vstup DisplayPort 1, příchozí port USB není připojen, "Power Save (Řízení spotřeby)": "High (Vysoký)", "DP Power Save (DP řízení spotřeby)": "On (Zapnuto)", "Signal Format (Formát signálu)" -"DisplayPort 1" - "Version (Verze)": "1.1", "Auto Input Detection (Automatická detekce vstupu)": "OFF (VYPNUTO)", není připojena žádná externí zátěž
- \*5 Bez připojeného příchozího portu USB, "DP Power Save (DP řízení spotřeby)": "On (Zapnuto)", "Signal Format (Formát signálu)" - "DisplayPort 1" - "Version (Verze)": "1.1", není připojena žádná externí zátěž

### **4-2. Podporovaná rozlišení**

<span id="page-24-1"></span>Monitor podporuje následující rozlišení. Informace o kompatibilních rozlišeních podokna PinP viz instalační příručka.

√: Podporováno

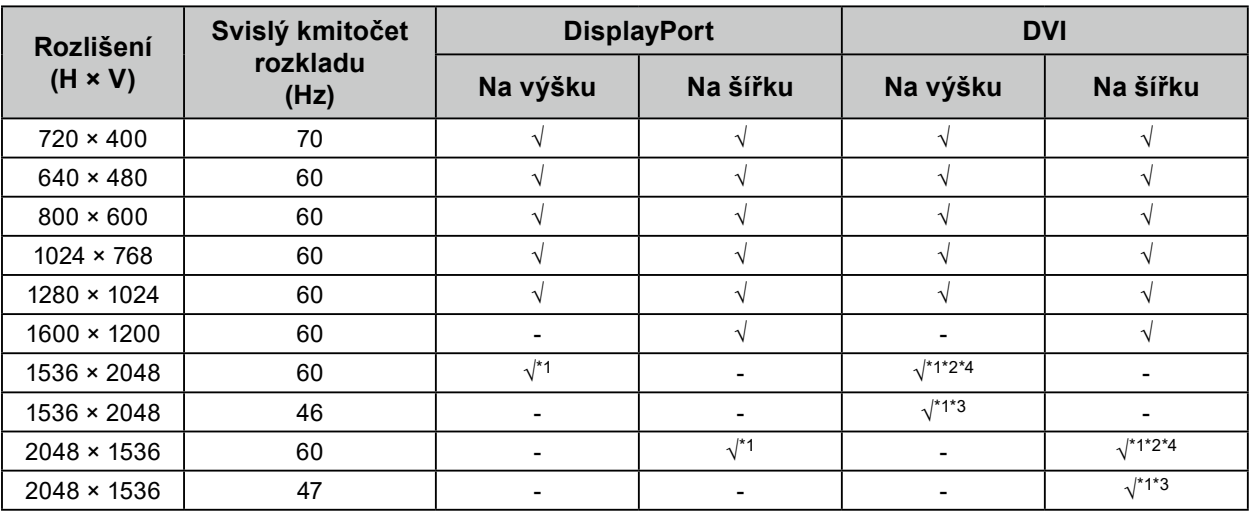

\*1 Doporučené rozlišení

\*2 Když je preferovaná obnovovací frekvence vysoká

\*3 Když je preferovaná obnovovací frekvence nízká

\*4 V závislosti na používaném počítači nemusí být k dispozici svislý kmitočet rozkladu 60 Hz. V takovém případě zkuste změnit nastavení DVI "Preferred Refresh Rate (Preferovaná obnovovací frekvence)". Podrobnosti naleznete v instalační příručce.

### <span id="page-25-0"></span>**4-3. Nepovinná příslušenství**

Následující příslušenství je k dispozici samostatně.

Aktuální informace o volitelném příslušenství a o nejnovějších kompatibilních grafických kartách najdete na našem webu. [www.eizoglobal.com](https://www.eizoglobal.com)

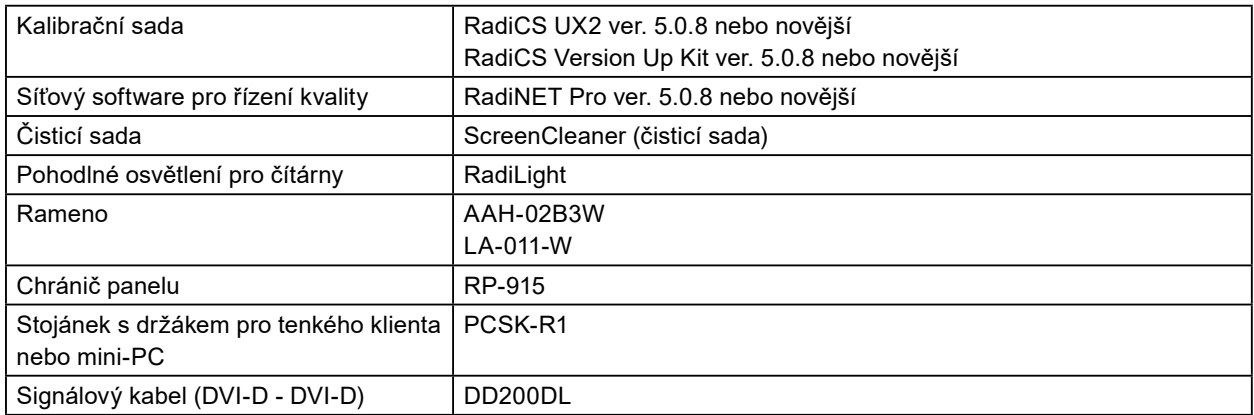

## <span id="page-26-0"></span>**Příloha**

### **Zdravotnická norma**

- U finálního systému je třeba zajistit soulad s požadavky normy IEC 60601-1-1.
- Elektrická zařízení mohou vyzařovat elektromagnetické vlny, které mohou monitor ovlivnit, omezit jeho funkce nebo způsobit jeho nesprávné chování. Instalujte přístroj v kontrolovaném prostředí, kde k těmto jevům nebude docházet.

#### **Klasifikace zařízení**

- Typ ochrany před úrazem elektrickým proudem: Třída I
- Třída EMC: IEC60601-1-2 skupina 1 třída B
- Klasifikace zdravotnického prostředku (EU): Třída I
- Režim provozu: Trvalý
- Stupeň krytí IP: IPX0

### <span id="page-27-0"></span>**Informace o elektromagnetické kompatibilitě**

Výrobky řady RadiForce mají funkčnost, která zajišťuje správné zobrazování lékařských snímků.

#### **Prostředí, pro které je tento produkt určen**

Výrobky řady RadiForce jsou určeny k použití v níže uvedených prostředích.

• Prostředí odborných zdravotnických zařízení, jako jsou kliniky a nemocnice

Výrobky řady RadiForce nejsou vhodné pro použití v následujících prostředích:

- V prostředích domácí zdravotní péče
- V blízkosti vysokofrekvenčního chirurgického vybavení, například elektrochirurgických nožů
- V blízkosti krátkovlnného terapeutického vybavení
- V místnosti se stíněním vysokofrekvenčních systémů lékařského vybavení pro MRI
- Ve zvláštních stíněných prostředích
- V případě instalace ve vozidlech, jako jsou sanitky
- V jiných zvláštních prostředích

### **UPOZORNĚNÍ**

**Výrobky řady RadiForce vyžadují zvláštní opatření s ohledem na elektromagnetickou kompatibilitu a je nutné je instalovat. Před instalací a provozem výrobku je třeba si pečlivě přečíst informace o elektromagnetické kompatibilitě a část "PREVENTIVNÍ OPATŘENÍ" v tomto dokumentu a dodržovat následující pokyny.**

**Výrobky řady RadiForce se nesmí používat v blízkosti nebo položený na jiných zařízeních. Jeli nutné používat zařízení v blízkosti jiných zařízení nebo je nutné skládat tato zařízení na sebe, je nutné zařízení sledovat a kontrolovat, zda v dané konfiguraci pracují správně.**

**Používané přenosné vysokofrekvenční komunikační zařízení udržujte 30 cm (12 palců) nebo více od jakékoli části zařízení řady RadiForce včetně kabelů. V opačném případě by mohlo dojít ke snížení výkonu tohoto vybavení.**

**Každý, kdo připojuje další zařízení k části pro vstupní signál nebo části pro výstupní signál a konfiguruje tak zdravotnický přístroj, odpovídá za to, že systém splňuje požadavky normy IEC60601- 1-2.**

**Při používání výrobku řady RadiForce se nedotýkejte vstupních nebo výstupních konektorů signálu. Mohlo by dojít k ovlivnění zobrazeného obrazu.**

**Použijte kabely dodané s tímto výrobkem nebo kabely specifikované společností EIZO.**

**V případě použití jiných kabelů, než které jsou specifikované společností EIZO, by mohlo dojít ke zvýšení elektromagnetického rušení nebo narušení funkce tohoto přístroje elektromagnetickým rušením.**

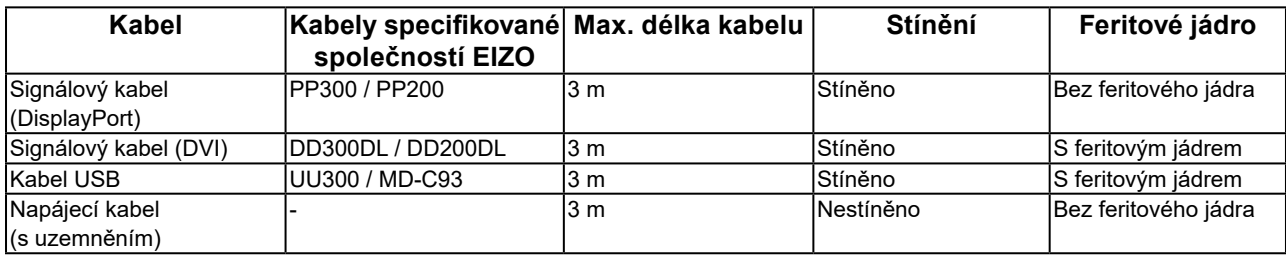

### **Technický popis**

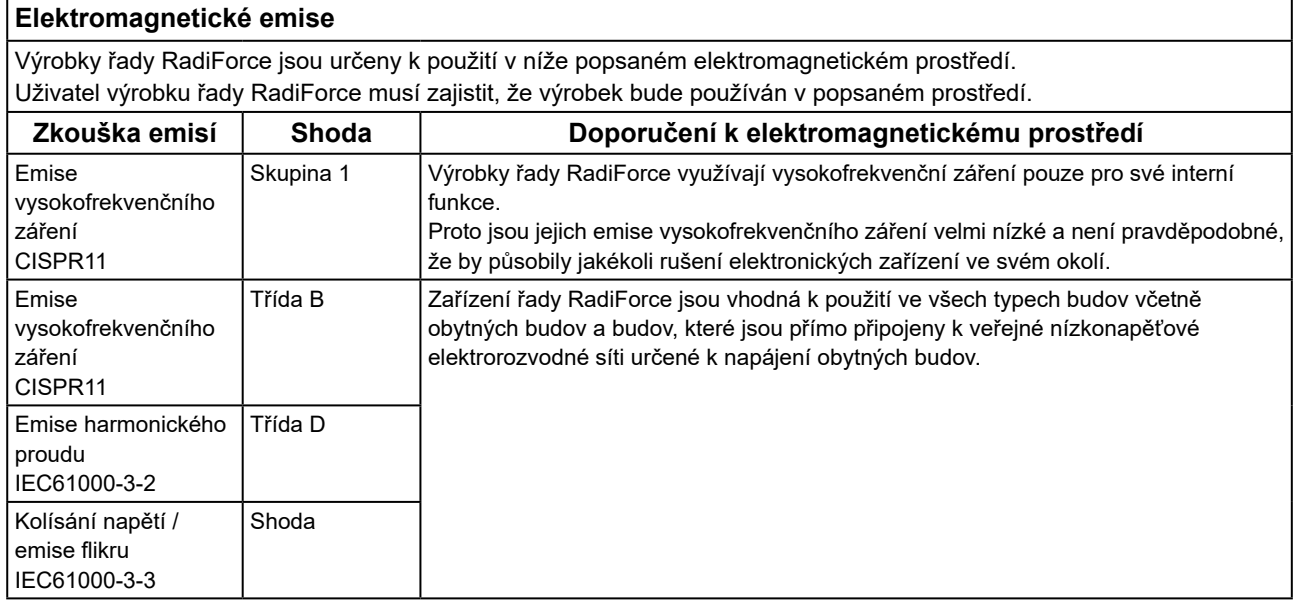

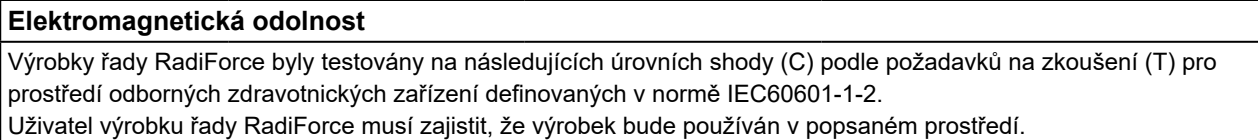

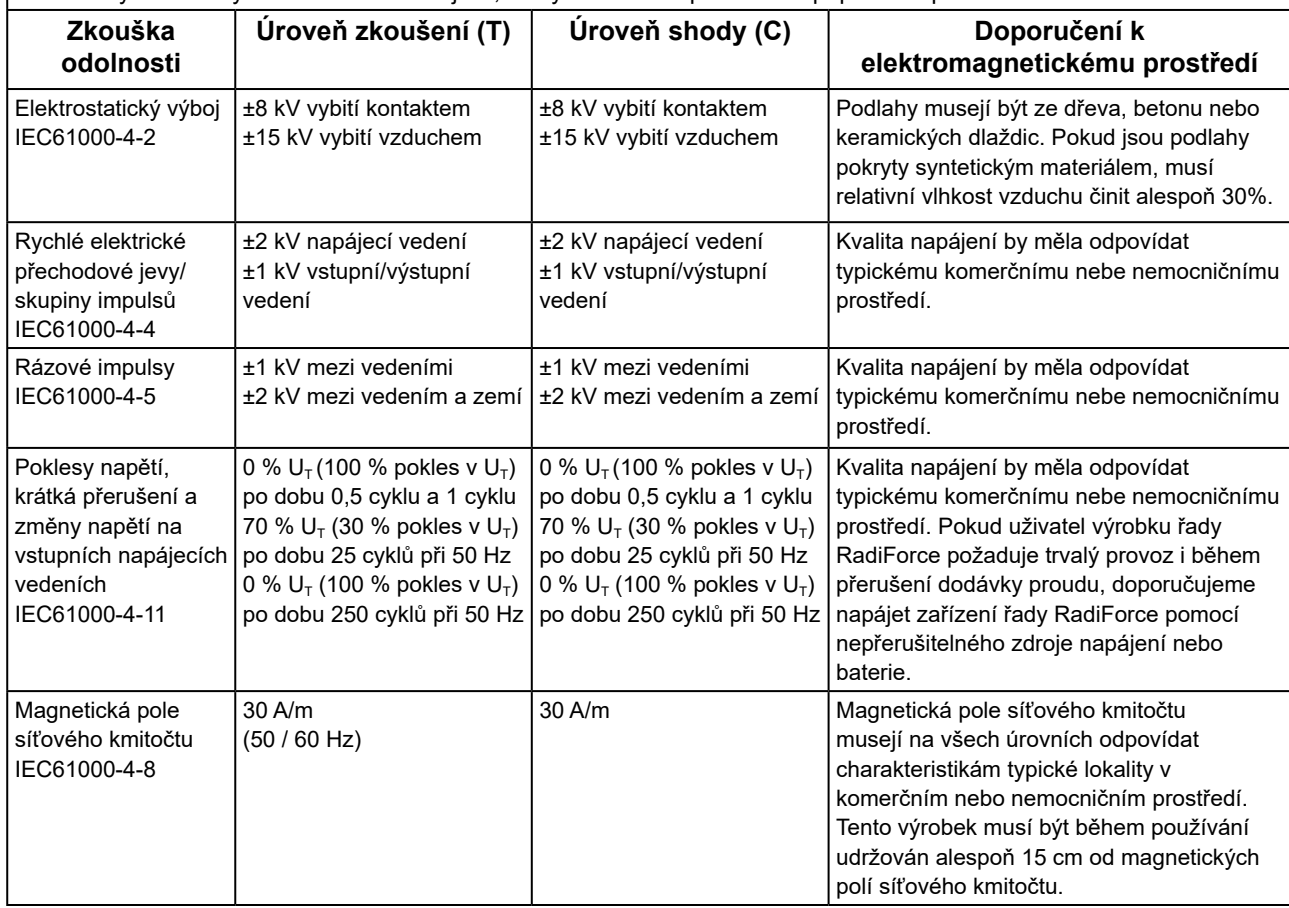

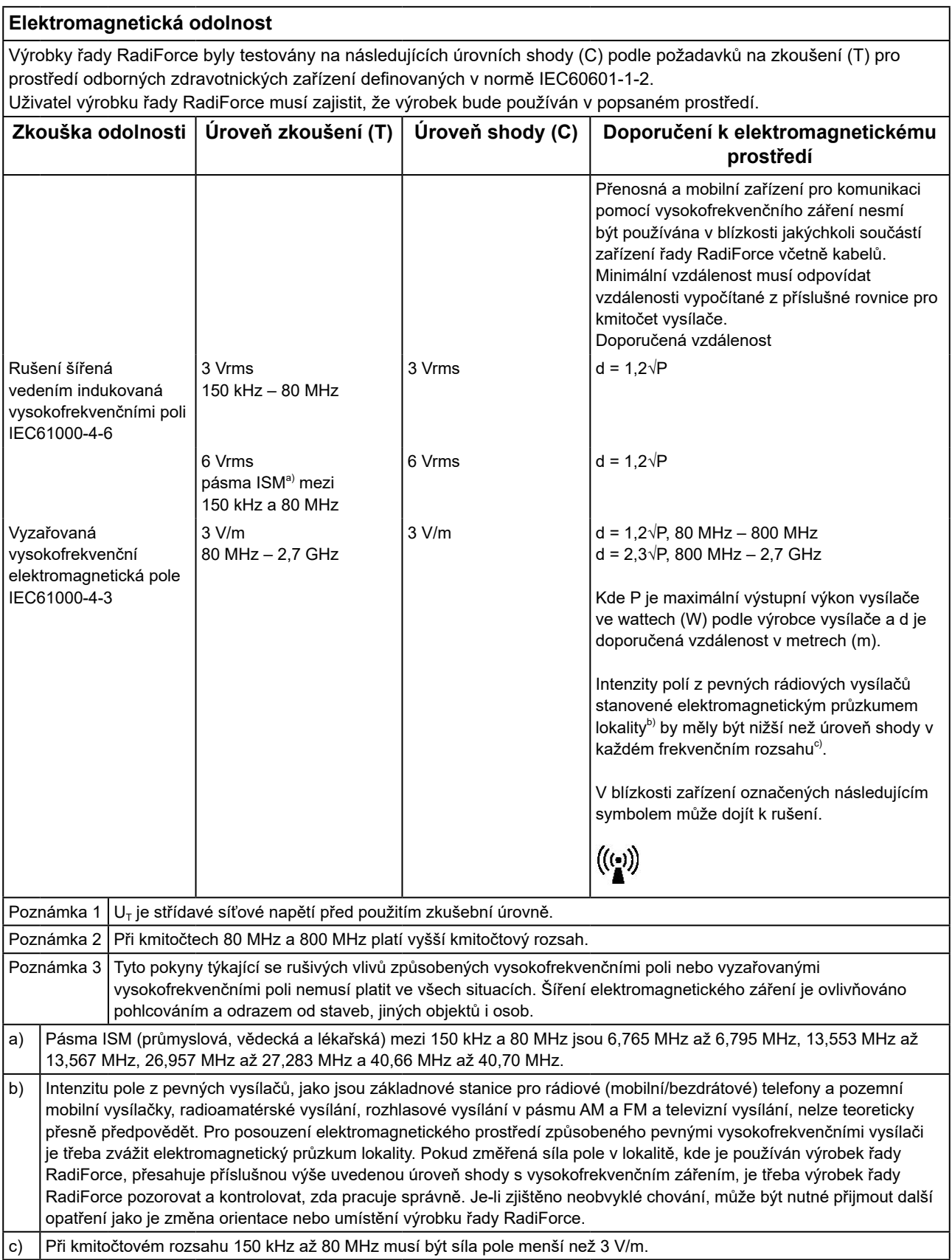

#### **Doporučené separační vzdálenosti mezi přenosnými nebo mobilními vysokofrekvenčními komunikačními zařízeními a výrobky řady RadiForce**

Výrobky řady RadiForce jsou určeny k použití v elektromagnetickém prostředí, v němž je vyzařované vysokofrekvenční rušení kontrolované. Zákazník nebo uživatel výrobku řady RadiForce může zabránit elektromagnetickému rušení dodržováním minimální vzdálenosti (30 cm) mezi přenosnými a mobilními vysokofrekvenčními komunikačními zařízeními (vysílači) a výrobkem řady RadiForce.

Výrobky řady RadiForce byly testovány na následujících úrovních shody (C) podle požadavků na zkoušení odolnosti (T) vůči blízkým polím z následujících bezdrátových komunikačních služeb.

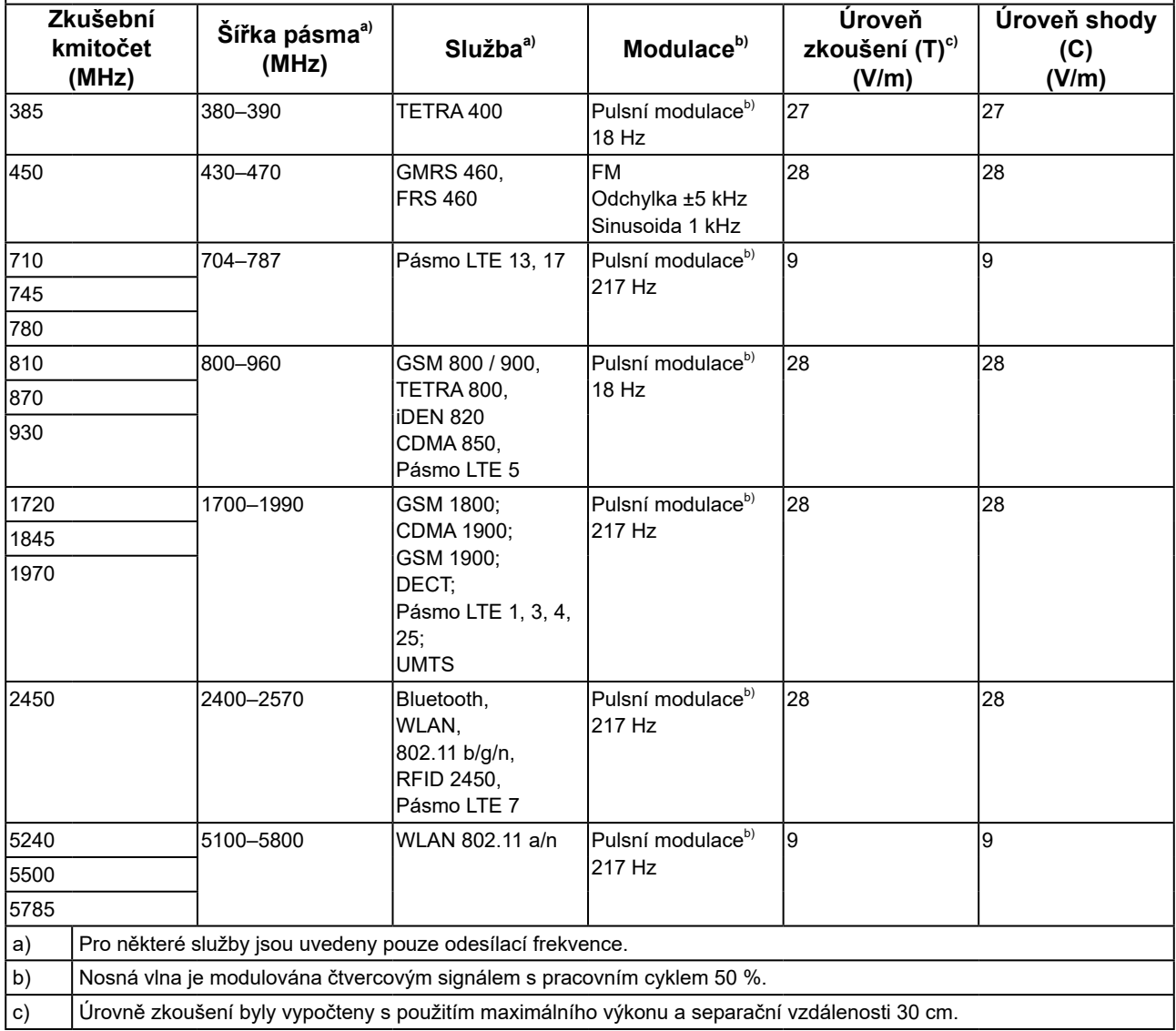

Zákazník nebo uživatel výrobku řady RadiForce může zabránit rušení od blízkých magnetických polí tím, že dodrží minimální vzdálenost (15 cm) mezi vysokofrekvenčními vysílači a výrobkem řady RadiForce. Řada RadiForce byla testována na následujících úrovních shody (C) podle požadavků na zkoušení odolnosti (T) vůči blízkým magnetickým polím v tabulce níže.

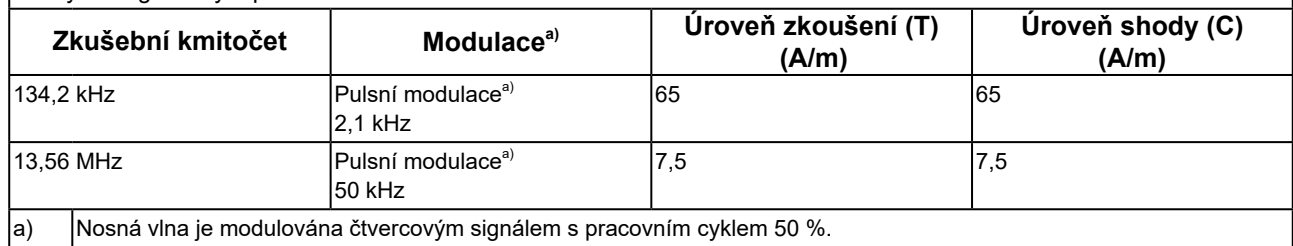

Pro ostatní mobilní zařízení pro komunikaci pomocí vysokofrekvenčního záření (vysílače) v minimální vzdálenosti mezi přenosnými nebo mobilními zařízeními pro komunikaci pomocí vysokofrekvenčního záření (vysílači) a zařízeními řady RadiForce v souladu s maximálním vysílacím výkonem komunikačního zařízení.

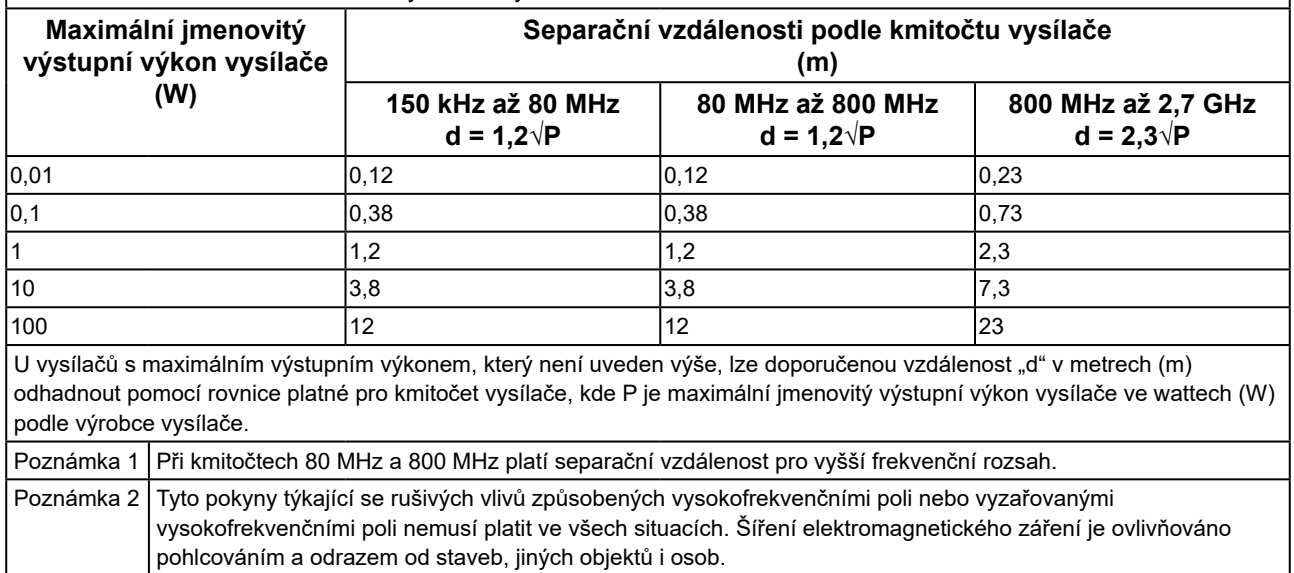

 $\mathsf{L}$ 

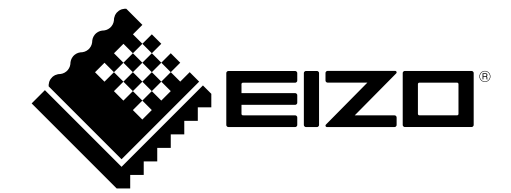

## EIZO Corporation **MA**<br>153 Shimokashiwano, Hakusan, Ishikawa 924-8566 Japan

#### EC REP  $EIZD GmbH$

Carl-Benz-Straße 3, 76761 Rülzheim, Germany

艺卓显像技术(苏州)有限公司 中国苏州市苏州工业园区展业路 8 号中新科技工业坊 5B

#### **EIZO Limited UK Responsible Person**

1 Queens Square, Ascot Business Park, Lyndhurst Road, Ascot, Berkshire, SL5 9FE, UK

#### **EIZO AG**

Moosacherstrasse 6, Au, CH-8820 Wädenswil, Switzerland

 $CH$  REP

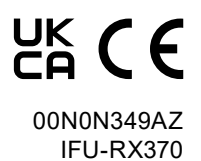